## **External Accounts Transfer Setup**

To access the "External Accounts Transfer", click on "Move Money," then "External Accounts."

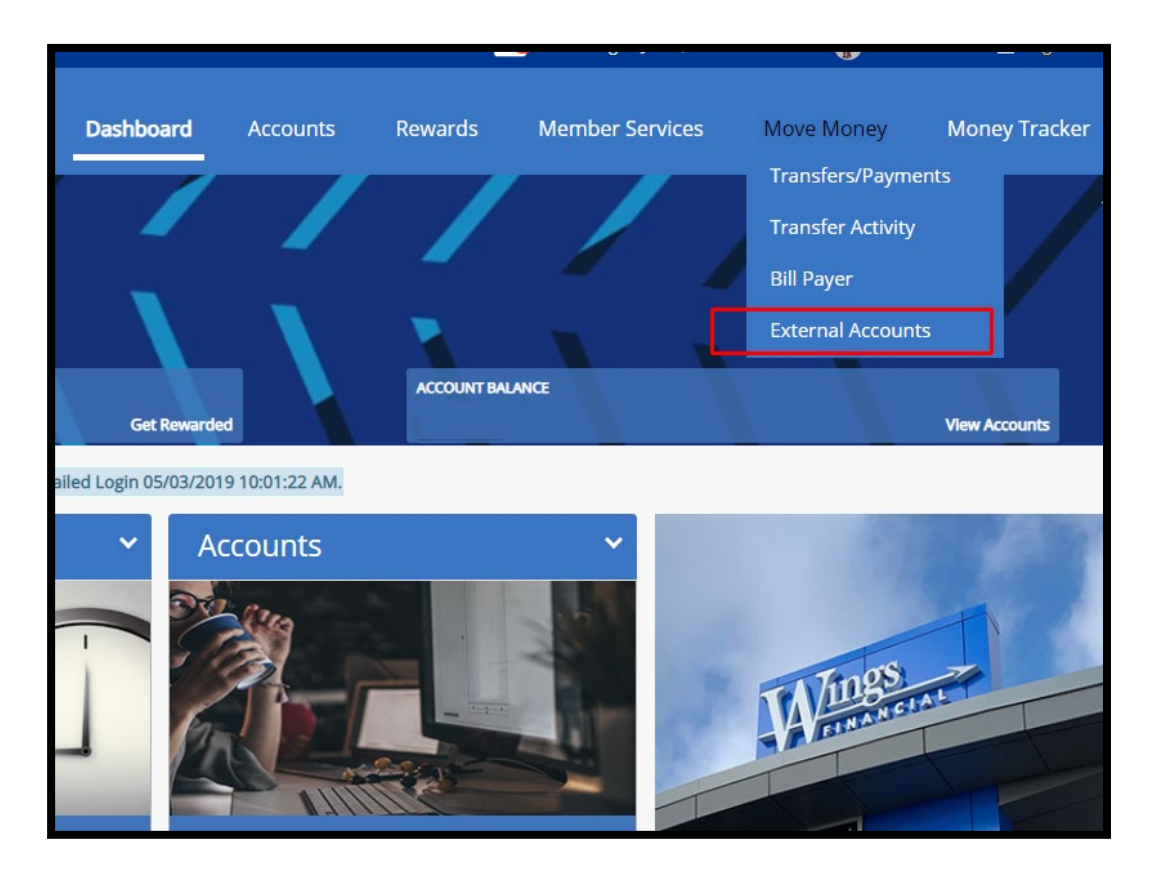

To add an external account, click on "Add External Account."

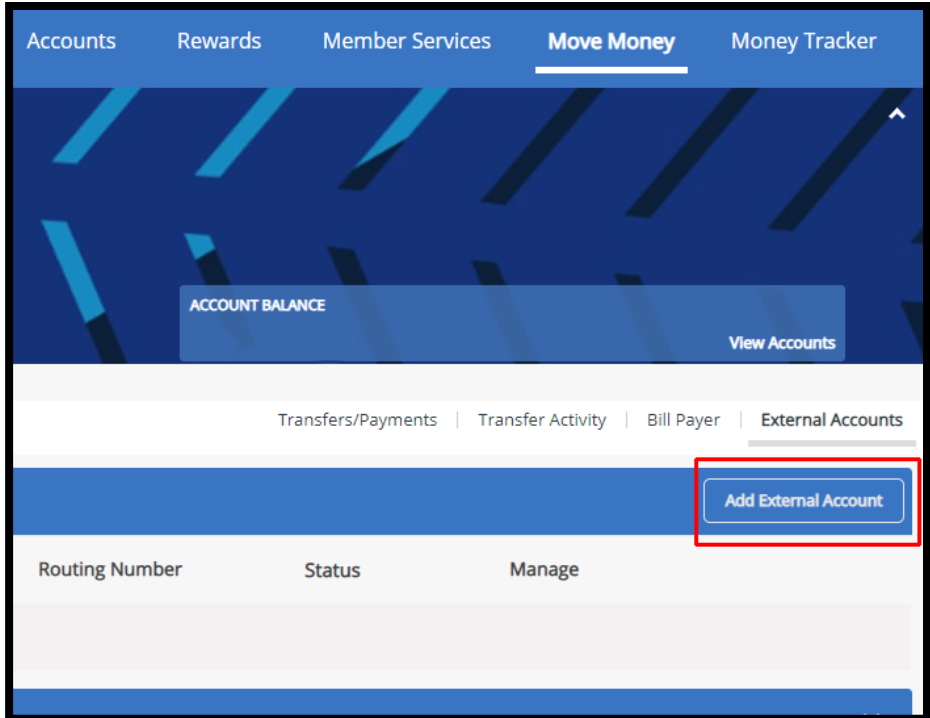

Next, enter in the external account's routing number and account number. Add a descriptive account nickname and select the type of account you're adding. If no account nickname is selected, the full account number will default as the nickname. Click "Submit."

## **Note: You must be an account holder on the external account.**

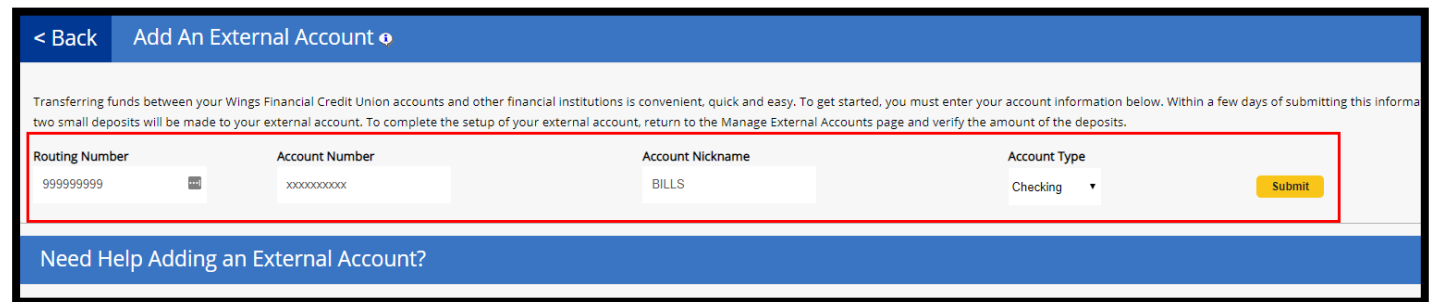

Next, the information entered will appear under "Manage External Accounts" as "Pending."

Within a few days of submitting the information, two small deposits will be made to your external account. It will reflect in your account history at the external financial institution.

In order to complete the setup of the account, the small deposits must be verified by clicking on "Verify."

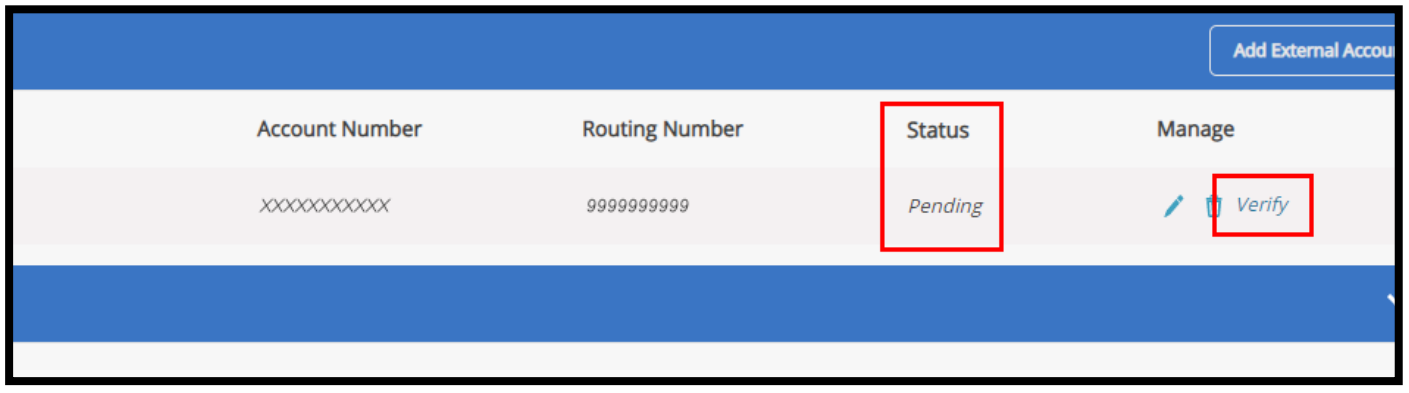

Enter the deposit amounts and click "Next."

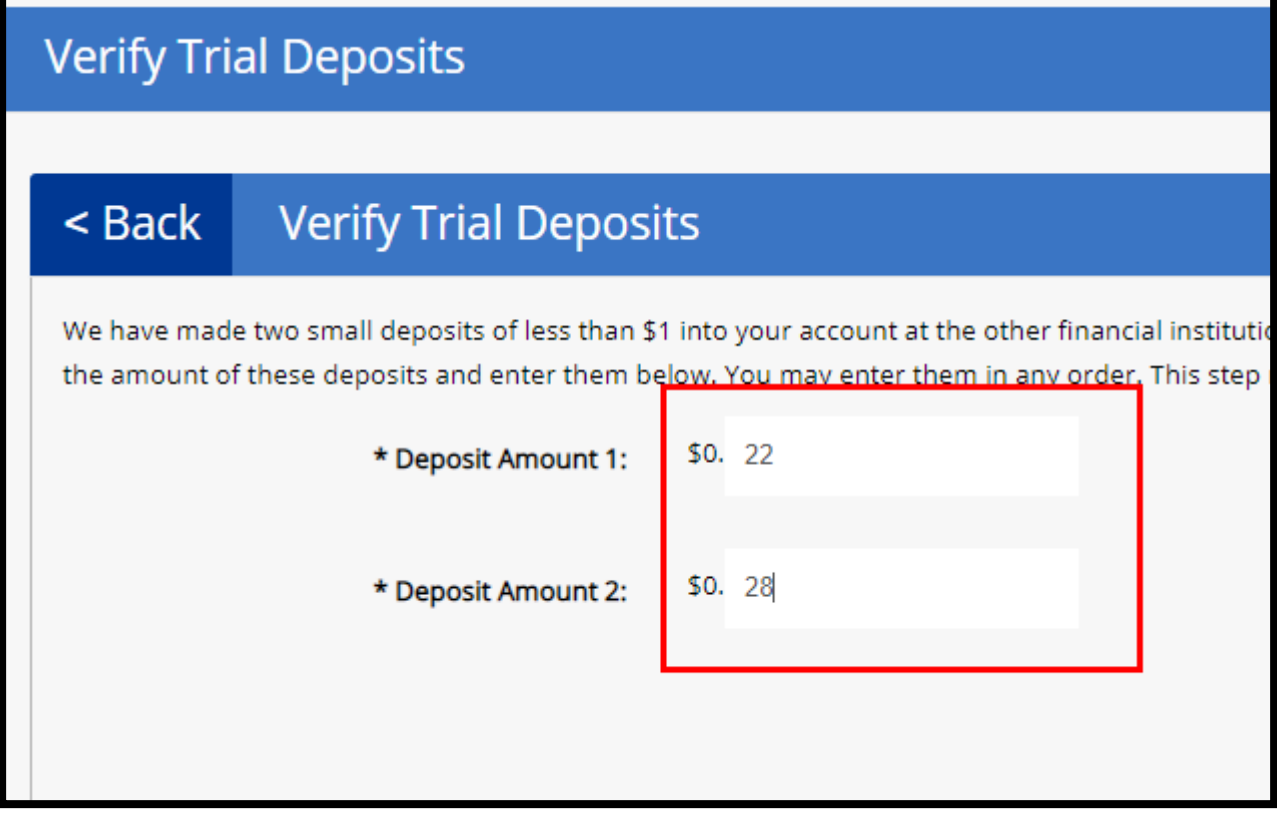

## **You have now added an External Account.**